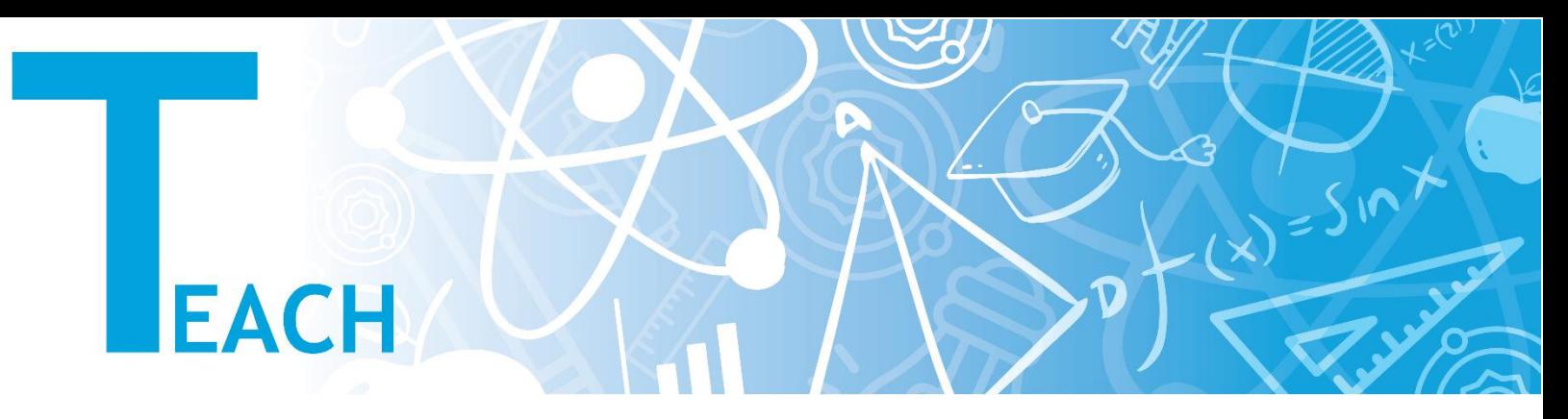

## **How to change the language settings?**

- 1. Before login to YULearn:
	- **a.** Click the **"Language Button"** left of the **"Login Button"** on the right upper corner of the YULearn webpage.
	- **b.** Choose the language of your choice from the options.
	- **c.** YULearn webpage reloads in the language of choice.

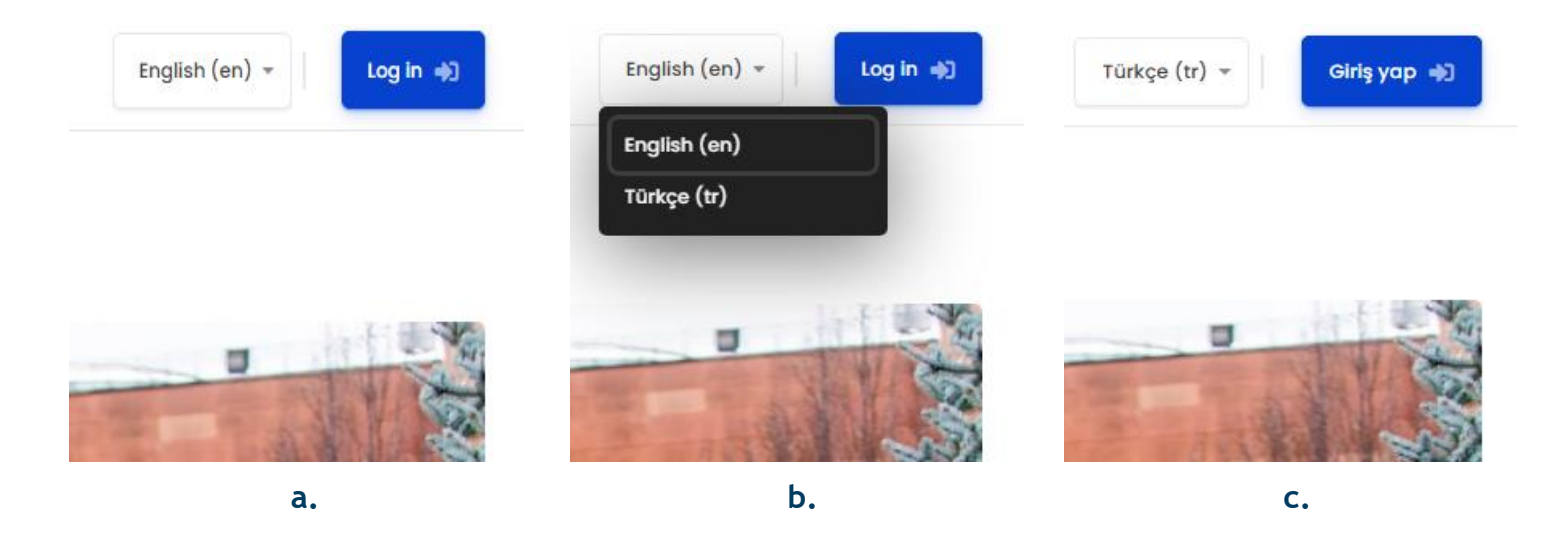

- 2. After login to YULearn:
	- **a.** Click the language button left of the name icon on the right upper corner of your YULearn webpage.
	- **b.** Choose the language of your choice from the options.
	- **c.** Your YULearn webpage reloads in the language of choice.

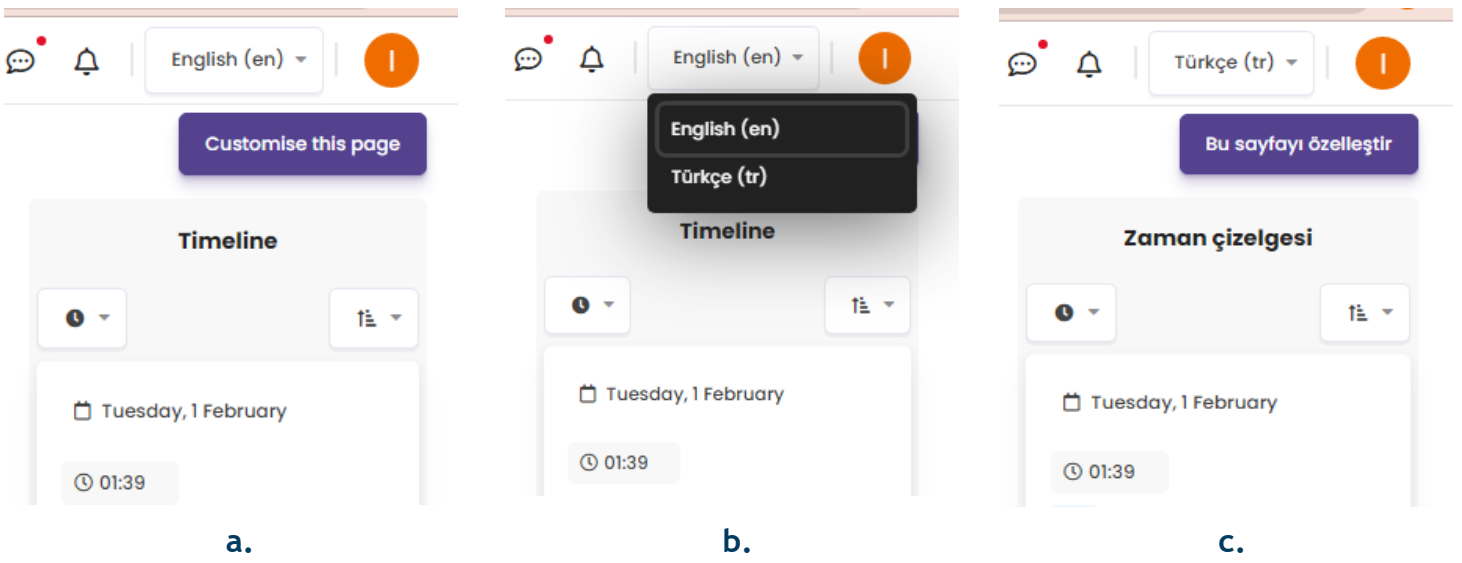

- 3. After login to YULearn:
	- **a.** Click the name icon on the right upper corner of your YULearn webpage and click on the **"Preferences"** option in the menu.
	- **b.** Click on the **"Preferred language"** option.
	- **c.** Change the language setting into one of your choice and click on the **"Save changes"** button.

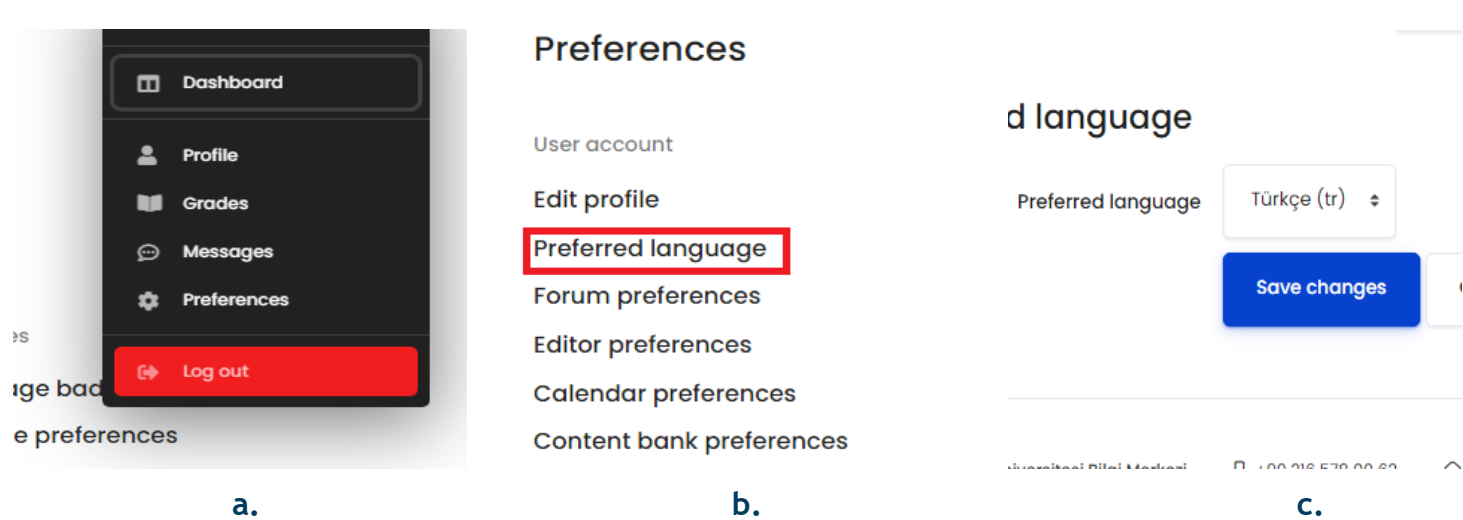

## d. Your YULearn webpage reloads in the language of your choice.

Değişiklikler kaydedildi

## **Tercihler**

**Bilinmeyen hesap** 

Profil düzenle

Tercih edilen dil

Forum tercihleri

Bloglar

Rozetler

**Blog tercihleri** Harici bloglar Harici bir blog kaydet Nişanları yönet Rozet tercihleri Sır çantası ayarları  $\pmb{\times}$ 

d.